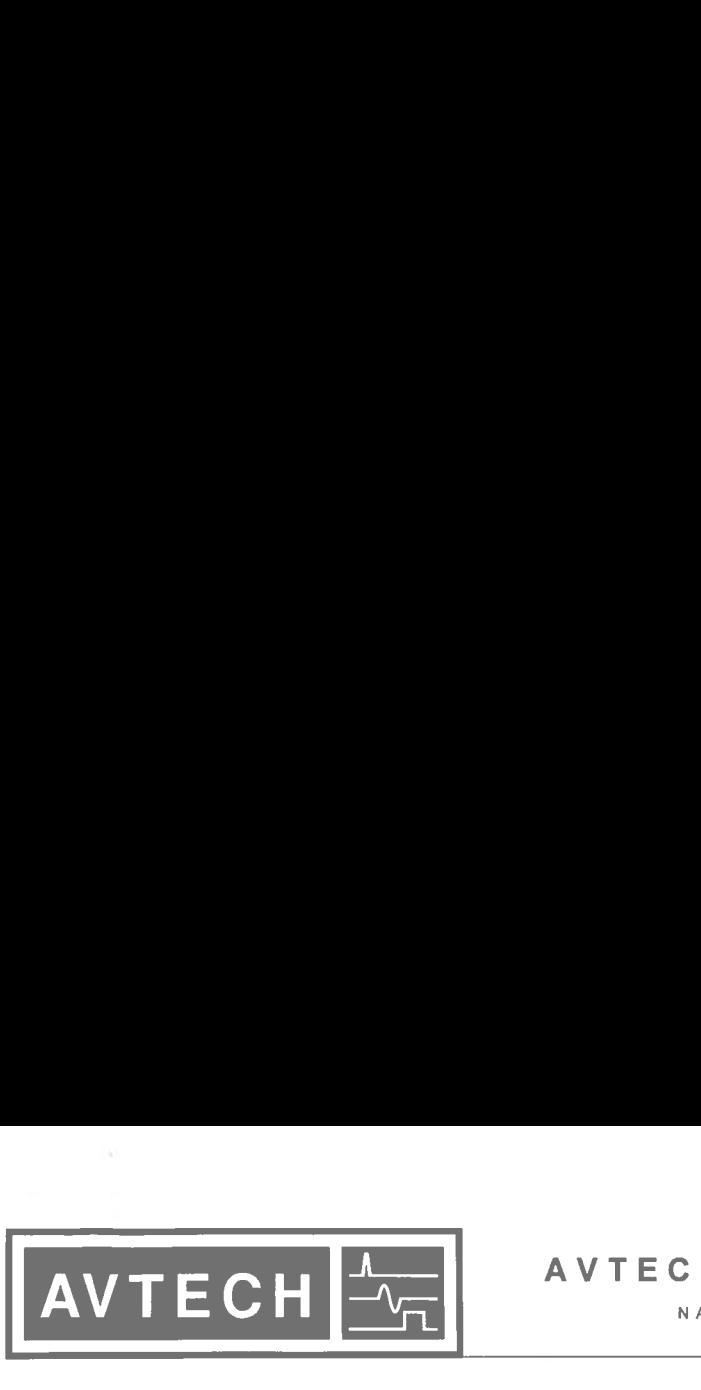

O P.O. BOX 265 OGDENSBURG, <sup>N</sup><sup>Y</sup> U.S.A. 13669-0265 TEL: (315) 472-5270 FAX: (613) 226-2802

# AVTECH ELECTROSYSTEMS <sup>L</sup>TD.

NANOSECOND WAVEFORM ELECTRONICS SINCE 1975

TEL: 1-800-265-6681 O FAX: 1-800-561-1970

e-mail: info@avtechpulse.com http://www.avtechpulse.com

P.O. BOX 5120 STN. <sup>F</sup> OTTAWA, ONTARIO CANADA K2C 3H4 TEL: (613) 226-5772 FAX: (613) 226-2802

obsolite

#### **INSTRUCTIONS**

#### MODEL AV-156A-C-P-OP1B-ISIA

#### 0 to 5 AMP, 0 to  $+25$  V, 10  $\mu$ s RISE TIME

#### DUAL CHANNEL PULSED CONSTANT CURRENT GENERATOR

# WITH IEEE <sup>4</sup>88.<sup>2</sup> AND RS-232 CONTROL

SERIAL NUMBER: 8360 revision B

#### **WARRANTY**

Avtech Electrosystems <sup>L</sup>td. warrants products <sup>o</sup><sup>f</sup> <sup>i</sup>t<sup>s</sup> manufacture <sup>t</sup><sup>o</sup> be free from defects <sup>i</sup><sup>n</sup> material and workmanship under conditions <sup>o</sup><sup>f</sup> normal use. <sup>I</sup>f, within one year <sup>a</sup>fte<sup>r</sup> delivery <sup>t</sup><sup>o</sup> the original owner, and after prepaid return by the original owner, this Avtech product <sup>i</sup><sup>s</sup> found <sup>t</sup><sup>o</sup> be defective, Avtech shall <sup>a</sup><sup>t</sup> <sup>i</sup>t<sup>s</sup> option repair or replace said defective item. This warranty does not apply <sup>t</sup><sup>o</sup> units which have been dissembled, modified <sup>o</sup><sup>r</sup> subjected <sup>t</sup><sup>o</sup> conditions exceeding the applicable specifications <sup>o</sup><sup>r</sup> ratings. This warranty <sup>i</sup><sup>s</sup> <sup>t</sup>h<sup>e</sup> extent <sup>o</sup><sup>f</sup> <sup>t</sup>h<sup>e</sup> obligation assumed <sup>b</sup><sup>y</sup> Avtech <sup>w</sup>it<sup>h</sup> respect <sup>t</sup><sup>o</sup> <sup>t</sup>hi<sup>s</sup> WARE<br>
Notech Electrosystems Ltd. warrants produc<br>
in material and workmanship under condition<br>
delivery to the original owner, and after prep<br>
product is found to be defective, Avtech<br>
defective item. This warranty does no product and no other warranty <sup>o</sup><sup>r</sup> guarantee <sup>i</sup><sup>s</sup> either expressed <sup>o</sup><sup>r</sup> implied. WARE<br>
WARE<br>
Avtech Electrosystems Ltd. warrants produc<br>
in material and workmanship under condition<br>
delivery to the original owner, and after prep<br>
product is found to be defective, Avtech<br>
defective item. This warranty d WARE<br>
Metch Electrosystems Ltd. warrants produc<br>
in material and workmanship under conditional<br>
delivery to the original owner, and after preproduct is found to be defective. Avec<br>
defective item. This warranty does not ap

#### **TECHNICAL SUPPORT**

Phone: 613-226-5772 <sup>o</sup><sup>r</sup> 1-800-265-6681 Fax: 613-226-2802 <sup>o</sup><sup>r</sup> 1-800-561-1970

E-mail: info@avtechpulse.com World Wide Web: http://www.avtechpulse.com J

# TABLE OF CONTENTS

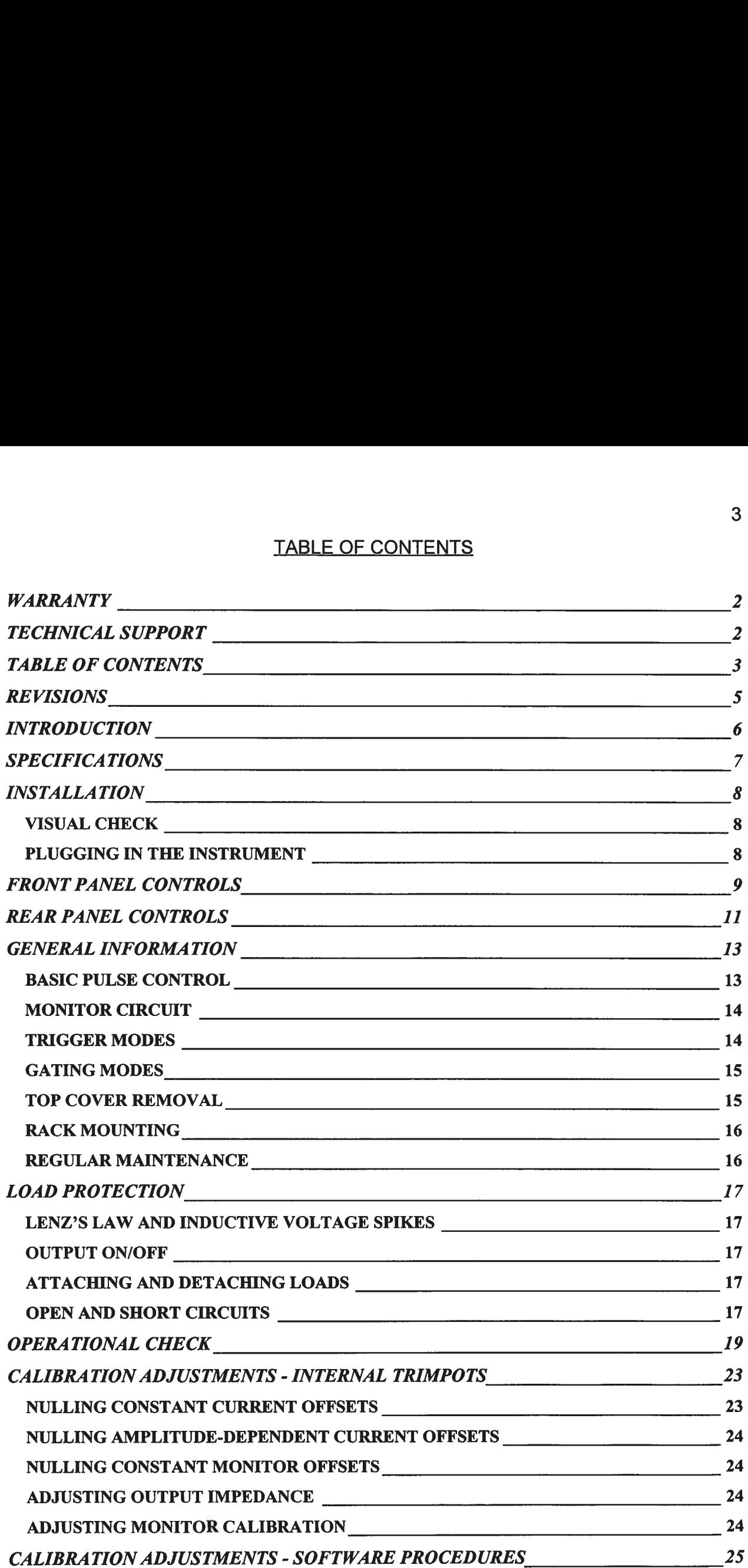

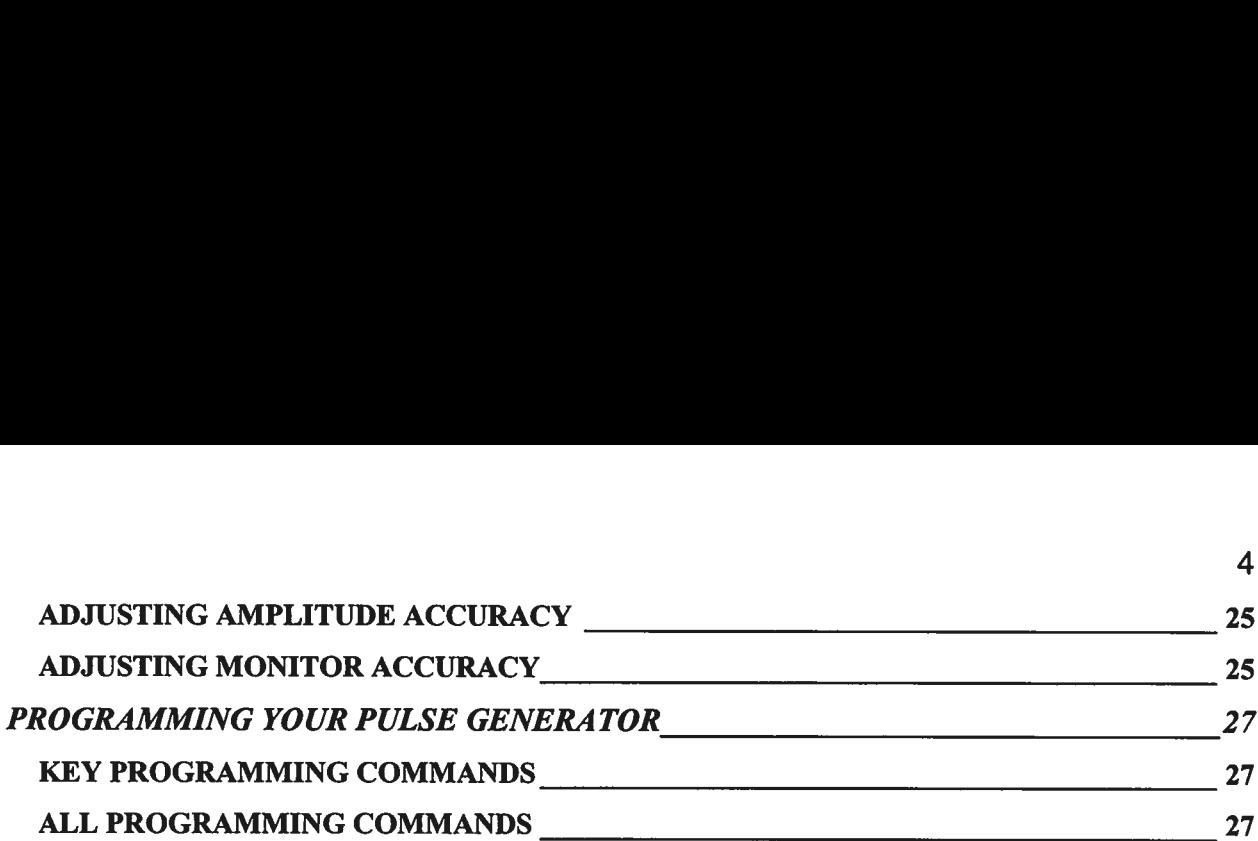

 $\frac{2\pi}{\sqrt{3}}$ 

 $\label{eq:1.1} \mathcal{M}_{\text{eff}} = \mathcal{M}_{\text{eff}} + \mathcal{M}_{\text{eff}}$ 

 $\overline{\mathbf{4}}$ 

#### **REVISIONS**

This manual replaces <sup>a</sup><sup>n</sup> <sup>e</sup>arlie<sup>r</sup> manual <sup>f</sup>o<sup>r</sup> <sup>t</sup>h<sup>e</sup> AV-156A-C-P-OP1B-ISIA, S/N 8360. Discard the old manual.

The <sup>i</sup>nterna<sup>l</sup> software <sup>o</sup><sup>f</sup> <sup>t</sup>hi<sup>s</sup> instrument has been updated. <sup>I</sup><sup>t</sup> now includes commands <sup>t</sup><sup>o</sup> calibrate the output amplitude settings and the current monitors. These new commands <sup>a</sup>r<sup>e</sup> <sup>d</sup>escribe<sup>d</sup> <sup>i</sup><sup>n</sup> <sup>t</sup>h<sup>e</sup> "CALIBRATION ADJUSTMENTS - SOFTWARE PROCEDURES' <sup>s</sup>ectio<sup>n</sup> <sup>o</sup><sup>f</sup> <sup>t</sup>hi<sup>s</sup> manual, <sup>a</sup><sup>s</sup> <sup>w</sup>ell <sup>a</sup><sup>s</sup> <sup>i</sup><sup>n</sup> <sup>t</sup>h<sup>e</sup> updated "OP1<sup>B</sup> <sup>I</sup>nterfac<sup>e</sup> Programming Manual". These new commands, "diag:ampl:cal" and "diag:mon:cal", are <sup>t</sup>h<sup>e</sup> now <sup>t</sup>h<sup>e</sup> only <sup>v</sup>ali<sup>d</sup> calibration commands. The special calibration procedure described <sup>i</sup><sup>n</sup> <sup>t</sup>h<sup>e</sup> <sup>f</sup>a<sup>x</sup> <sup>o</sup><sup>f</sup> March <sup>6</sup>, 1998, which uses <sup>t</sup>h<sup>e</sup> "diag:eprom:float" commands must not be used. Discard that procedure.

The AV-156A-C-P-OP1B-ISIA <sup>u</sup>nit<sup>s</sup> <sup>w</sup>it<sup>h</sup> <sup>s</sup>eria<sup>l</sup> numbers 8360, 8380, 8381, and 8382 now all have <sup>i</sup>dentica<sup>l</sup> command <sup>s</sup>et<sup>s</sup> and <sup>c</sup>alibratio<sup>n</sup> procedures.

#### INTRODUCTION

The Model AV-156A-C-P-OP1B-ISIA pulsed constant current generator <sup>i</sup><sup>s</sup> capable <sup>o</sup><sup>f</sup> producing two channels <sup>o</sup><sup>f</sup> rectangular pulses <sup>w</sup>it<sup>h</sup> amplitudes <sup>a</sup><sup>s</sup> high <sup>a</sup><sup>s</sup> <sup>5</sup> Amperes into load voltages up to 25V, with  $\leq 10$   $\mu$ s rise and fall times. The internal trigger source can be used <sup>t</sup><sup>o</sup> trigger the instrument <sup>a</sup><sup>t</sup> frequencies between <sup>1</sup> and 100 Hz. An external TTL trigger pulse, <sup>a</sup> front-panel pushbutton, and <sup>a</sup> computer can also be used <sup>t</sup><sup>o</sup> trigger <sup>t</sup>h<sup>e</sup> instrument. The maximum duty <sup>c</sup>ycl<sup>e</sup> <sup>i</sup><sup>s</sup> 10%.

This instrument has two output channels. The pulses on one channel may be delayed up to  $\pm 100$ ms with respect to the pulses on the other channel.

The Model AV-156A-C-P-OP1B-ISIA pulse generator <sup>i</sup><sup>s</sup> <sup>a</sup> current pulser. The current amplitude <sup>i</sup><sup>s</sup> largely independent <sup>o</sup><sup>f</sup> the load voltage. For proper operation, the load voltage ( $V_{\text{LOAD}} = I_{\text{LOAD}} \times R_{\text{LOAD}}$ ) must lie in the range of 0 to +25V.

The AV-156A-C-P-OP1B-ISIA features <sup>f</sup>ron<sup>t</sup> panel keyboard and adjust knob control <sup>o</sup><sup>f</sup> the output pulse parameters along with <sup>a</sup> four <sup>l</sup>in<sup>e</sup> by 40 character back-lit LCD display <sup>o</sup><sup>f</sup> the output amplitude, pulse width, pulse repetition frequency, and delay. The instrument includes memory <sup>t</sup><sup>o</sup> store <sup>u</sup><sup>p</sup> <sup>t</sup><sup>o</sup> <sup>f</sup>ou<sup>r</sup> complete instrument setups. The operator may use the front panel <sup>o</sup><sup>r</sup> the computer interface <sup>t</sup><sup>o</sup> store <sup>a</sup> complete "snapshot" <sup>o</sup><sup>f</sup> all key instrument settings, and recall this setup <sup>a</sup><sup>t</sup> a later time.

# **SPECIFICATIONS**

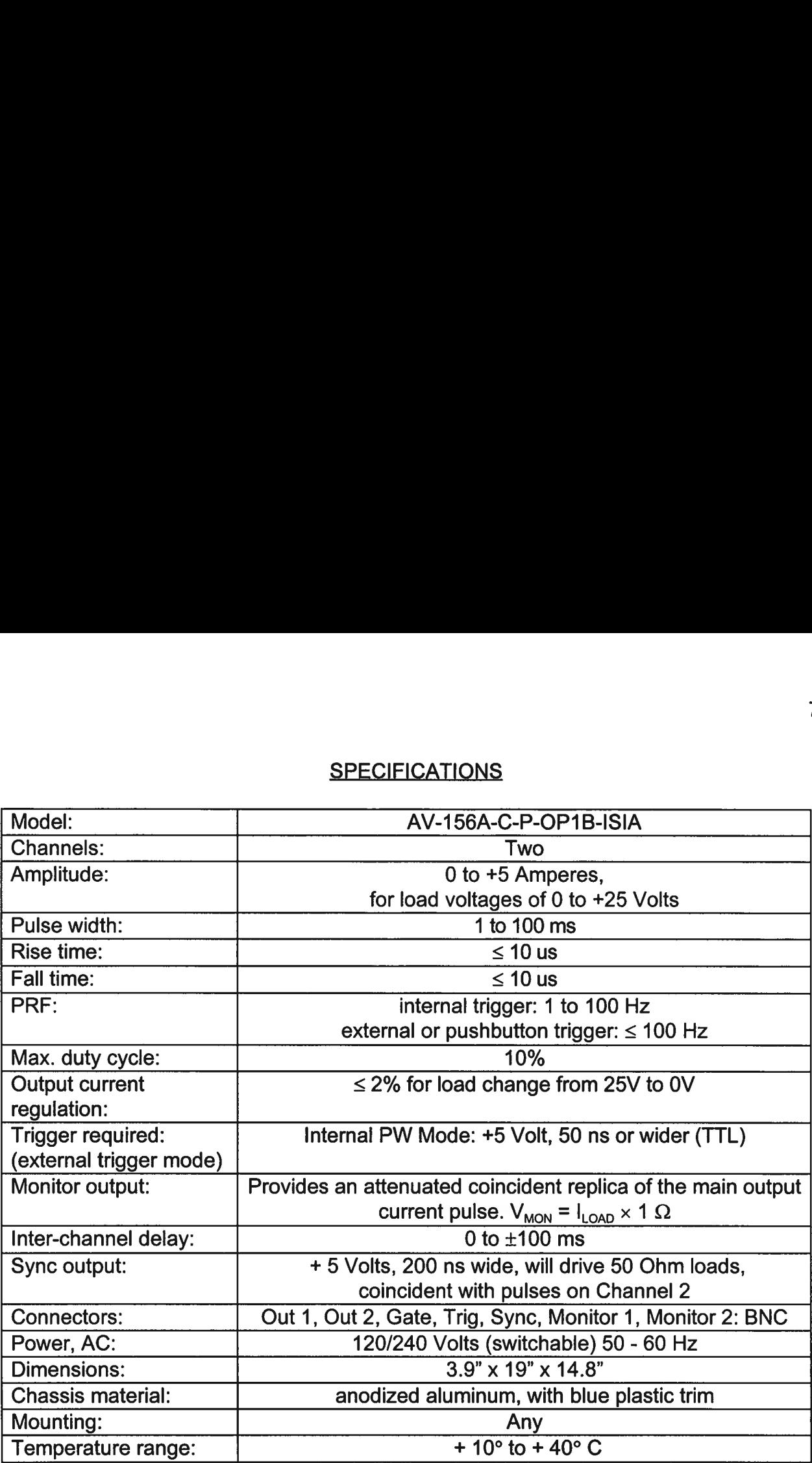

#### **INSTALLATION**

#### VISUAL CHECK

<sup>A</sup>fte<sup>r</sup> unpacking <sup>t</sup>h<sup>e</sup> instrument, examine <sup>t</sup><sup>o</sup> ensure <sup>t</sup>ha<sup>t</sup> <sup>i</sup><sup>t</sup> has <sup>n</sup>o<sup>t</sup> been damaged <sup>i</sup><sup>n</sup> shipment. Visually inspect <sup>a</sup>ll connectors, knobs, liquid crystal displays (LCDs), and the handles. Confirm that <sup>a</sup> power cord and two instrumentation manuals (thi<sup>s</sup> manual and <sup>t</sup>h<sup>e</sup> "OP1B Interface Programming Manual") are with <sup>t</sup>h<sup>e</sup> instrument. <sup>I</sup><sup>f</sup> the instrument has been damaged, <sup>f</sup>il<sup>e</sup> <sup>a</sup> claim immediately <sup>w</sup>it<sup>h</sup> <sup>t</sup>h<sup>e</sup> company <sup>t</sup>ha<sup>t</sup> transported <sup>t</sup>h<sup>e</sup> instrument.

#### PLUGGING IN THE INSTRUMENT

Examine the rear <sup>o</sup><sup>f</sup> the instrument. There <sup>w</sup>ill be <sup>a</sup> male power receptacle, <sup>a</sup> fuse holder and the edge <sup>o</sup><sup>f</sup> the power selector card visible. Confirm that the power selector <sup>i</sup><sup>s</sup> <sup>i</sup><sup>n</sup> the correct orientation - <sup>i</sup><sup>t</sup> should be marked either 120 <sup>o</sup><sup>r</sup> 240, indicating whether <sup>i</sup><sup>t</sup> expects 120V AC <sup>o</sup><sup>r</sup> 240V AC. <sup>I</sup><sup>f</sup> <sup>i</sup><sup>t</sup> <sup>i</sup><sup>s</sup> not <sup>s</sup>e<sup>t</sup> <sup>f</sup>o<sup>r</sup> the proper voltage, remove the fuse and then grasp the card with <sup>a</sup> pair <sup>o</sup><sup>f</sup> pliers and remove <sup>i</sup>t. Rotate horizontally through 180 degrees. Reinstall the card and the correct fuse. <sup>I</sup><sup>n</sup> the 120V setting, <sup>a</sup> 2A slow blow fuse is required. <sup>I</sup><sup>n</sup> the 240V setting, <sup>a</sup> 1A slow blow fuse is required.

#### **FRONT PANEL CONTROLS**

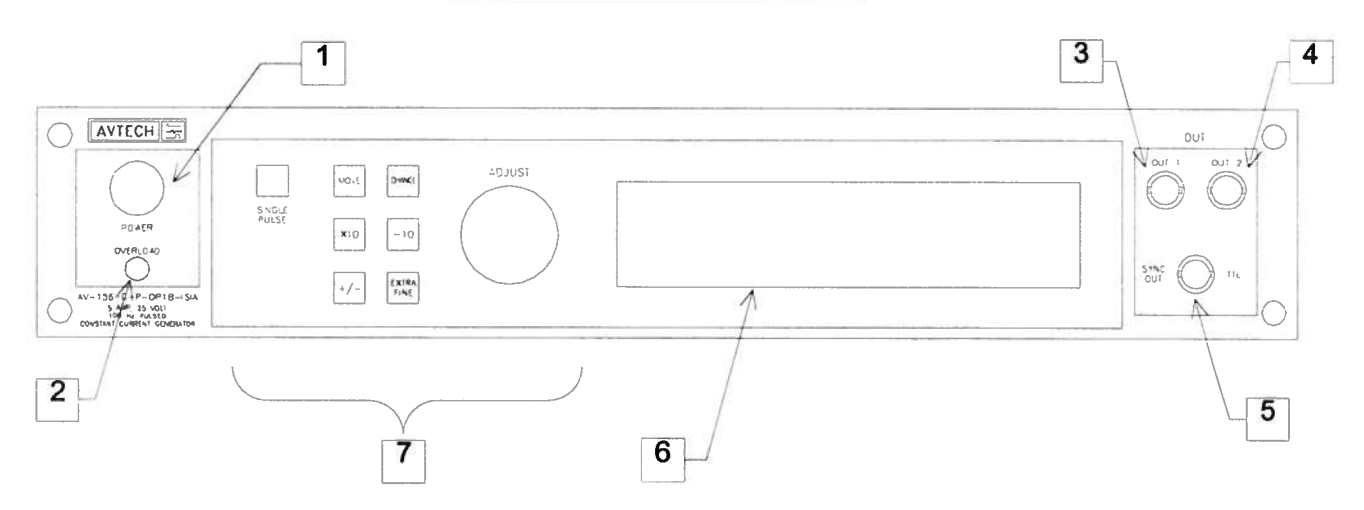

- 1. POWER Switch. The POWER push button switch applies AC prime power to the primaries <sup>o</sup><sup>f</sup> the transformer, turning the instrument on. The push button lamp (#382 type) <sup>i</sup><sup>s</sup> connected <sup>t</sup><sup>o</sup> the +15V DC supply.
- persists, the instrument will turn OFF again (i.e. light ON) for another 5 seconds. It the overload condition has been removed, the instrument will turn on and resume normal operation.<br>The overload indicator may come on br 2. OVERLOAD. The AV-156A-C-P-OP1B-ISIA is protected in its internal software against conflicting <sup>o</sup><sup>r</sup> dangerous settings. As an additional protective measure, an automatic overload circuit exists, which controls the front panel overload <sup>l</sup>ight. <sup>I</sup><sup>f</sup> the internal power supply <sup>i</sup><sup>s</sup> overloaded due <sup>t</sup><sup>o</sup> improper operation, the protective circuit <sup>w</sup>ill turn the output <sup>o</sup><sup>f</sup> the instrument OFF and <sup>t</sup>ur<sup>n</sup> the indicator <sup>l</sup>igh<sup>t</sup> ON. The <sup>l</sup>igh<sup>t</sup> <sup>w</sup>ill stay ON (i.e. output OFF) <sup>f</sup>o<sup>r</sup> about <sup>5</sup> seconds after which the instrument <sup>w</sup>ill attempt <sup>t</sup><sup>o</sup> turn ON (i.e. <sup>l</sup>igh<sup>t</sup> OFF) <sup>f</sup>o<sup>r</sup> about <sup>1</sup> second. <sup>I</sup><sup>f</sup> the overload condition persists, the instrument <sup>w</sup>ill turn OFF again (i.e. <sup>l</sup>igh<sup>t</sup> ON) <sup>f</sup>o<sup>r</sup> another <sup>5</sup> seconds. <sup>I</sup><sup>f</sup> the overload condition has been removed, the instrument <sup>w</sup>ill turn on and resume normal operation.

The overload indicator may come on <sup>b</sup>riefl<sup>y</sup> <sup>a</sup><sup>t</sup> startup. This <sup>i</sup><sup>s</sup> not <sup>a</sup> cause <sup>f</sup>o<sup>r</sup> concern.

- 
- 4. OUT <sup>2</sup> CONNECTOR. <sup>T</sup>hi<sup>s</sup> BNC connector <sup>p</sup>rovide<sup>s</sup> <sup>t</sup>h<sup>e</sup> Channel <sup>2</sup> <sup>o</sup>utpu<sup>t</sup> <sup>s</sup>ignal.
- 5. SYNC QUT. <sup>T</sup>hi<sup>s</sup> connector supplies <sup>a</sup> SYNC output <sup>t</sup>ha<sup>t</sup> can <sup>b</sup><sup>e</sup> used <sup>t</sup><sup>o</sup> <sup>t</sup>rigge<sup>r</sup> other equipment, particularly oscilloscopes. This pulse <sup>i</sup><sup>s</sup> coincident with pulses on Channel 2. The sync output has an approximate amplitude of  $+3$  Volts to R<sub>1</sub> > 1K with <sup>a</sup> pulse width <sup>o</sup><sup>f</sup> approximately 200 <sup>n</sup>s.
- 6. LIQUID CRYSTAL DISPLAY (LCD). <sup>T</sup>hi<sup>s</sup> LCD <sup>i</sup><sup>s</sup> used <sup>i</sup><sup>n</sup> conjunction <sup>w</sup>it<sup>h</sup> <sup>t</sup>h<sup>e</sup> keypad <sup>t</sup><sup>o</sup> change the instrument settings. Normally, the main menu <sup>i</sup><sup>s</sup> displayed, which lists <sup>t</sup>h<sup>e</sup> <sup>k</sup>e<sup>y</sup> adjustable parameters <sup>a</sup>n<sup>d</sup> <sup>t</sup>hei<sup>r</sup> <sup>c</sup>urren<sup>t</sup> <sup>v</sup>alues. The "OP1B

Interface Programming Manual" describes <sup>t</sup>h<sup>e</sup> menus and submenus <sup>i</sup><sup>n</sup> <sup>d</sup>etail. Interface Programming Manual" describes<br>KEYPAD.

<sup>7</sup>. KEYPAD.

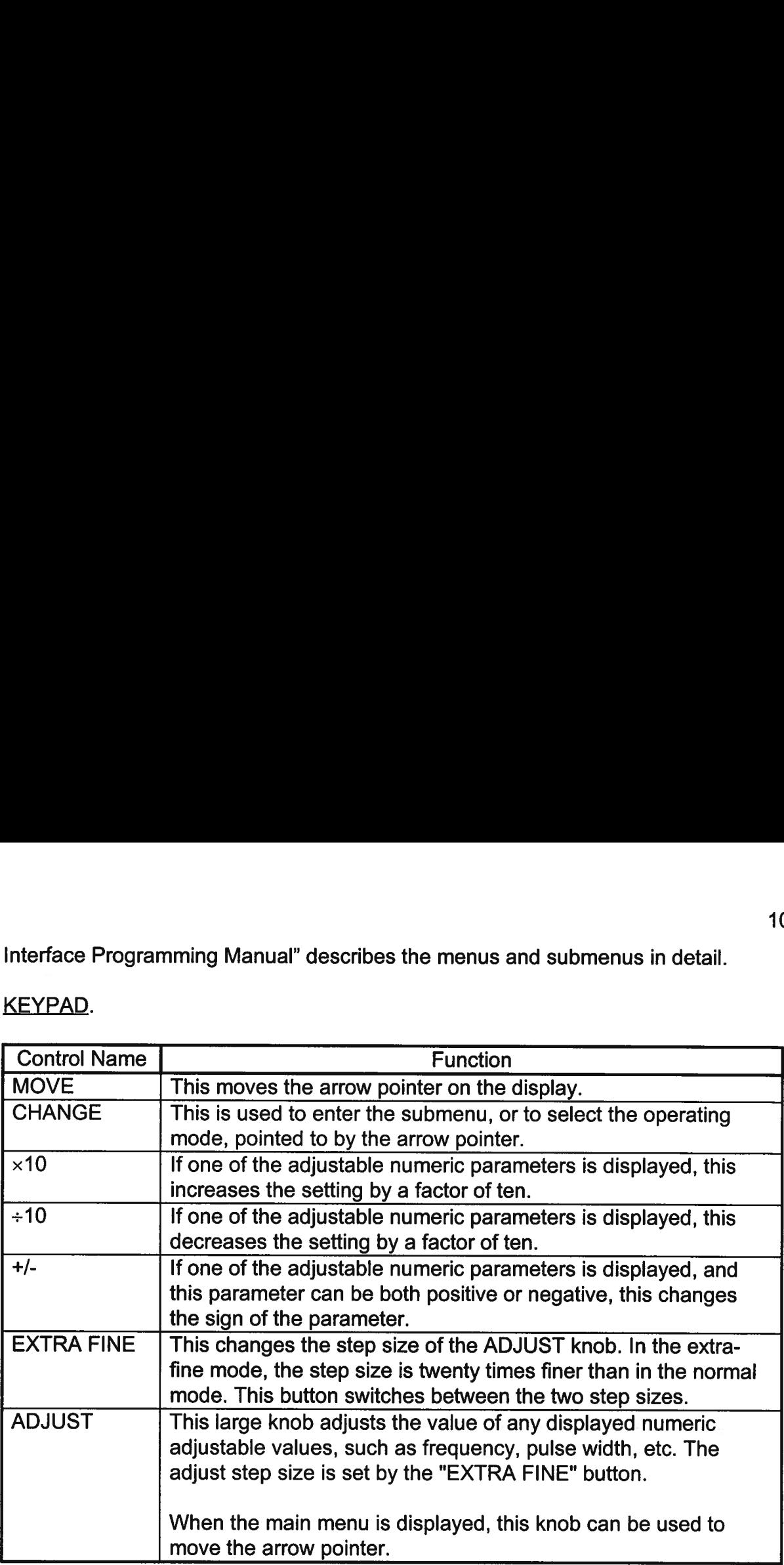

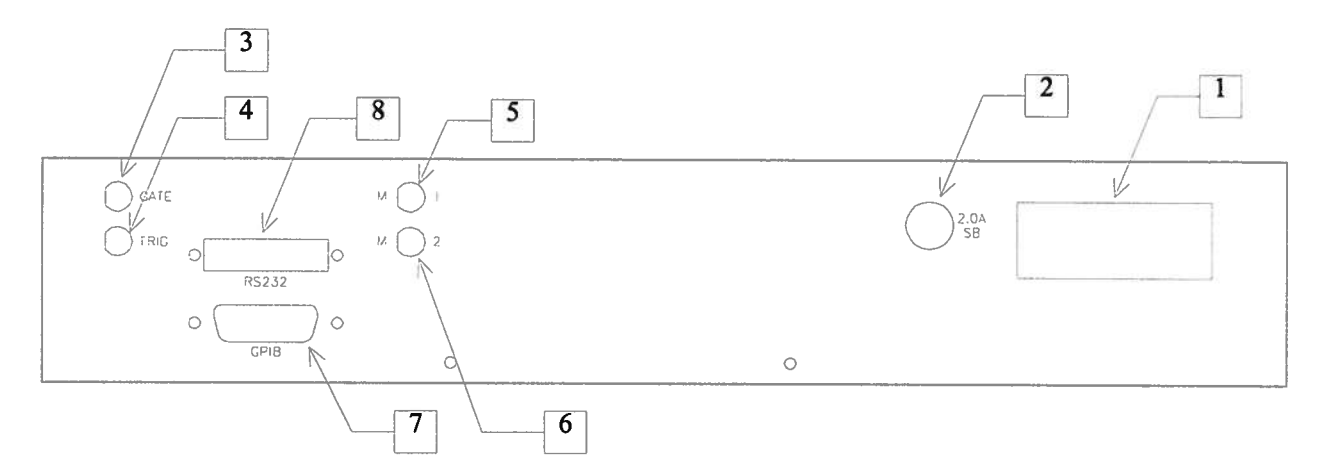

- 1. AC POWER INPUT. A three-pronged recessed male connector is provided on the back panel <sup>f</sup>o<sup>r</sup> AC power connection <sup>t</sup><sup>o</sup> the instrument. Also contained <sup>i</sup><sup>n</sup> <sup>t</sup>hi<sup>s</sup> assembly <sup>i</sup><sup>s</sup> <sup>a</sup> 2.0A slow blow fuse and <sup>a</sup> removable card that can be removed and repositioned <sup>t</sup><sup>o</sup> switch between 120V AC <sup>i</sup><sup>n</sup> and 240V AC <sup>i</sup>n.
- 2. 2.0A SB. This fuse protects the internal +35V DC power supply.
- GATE. This TTL-level (<sup>0</sup> and +5V) <sup>l</sup>ogi<sup>c</sup> input can be used <sup>t</sup><sup>o</sup> gate <sup>t</sup>h<sup>e</sup> triggering <sup>o</sup><sup>f</sup> the instrument. This input can be either active high <sup>o</sup><sup>r</sup> active low, depending on the <sup>f</sup>ron<sup>t</sup> panel settings <sup>o</sup><sup>r</sup> programming commands. (The instrument triggers normally when <sup>t</sup>hi<sup>s</sup> input <sup>i</sup><sup>s</sup> unconnected).
- 4. TRIG. This TTL-level (0 and +5V) logic input can be used to trigger the instrument, if the instrument <sup>i</sup><sup>s</sup> set <sup>t</sup><sup>o</sup> triggering externally. The instrument triggers on the rising edge <sup>o</sup><sup>f</sup> this input.
- 5. M<sub>1</sub>. This is a current monitor output. This output provides a voltage waveform that <sup>i</sup><sup>s</sup> proportional <sup>t</sup><sup>o</sup> the current waveform on the Channel <sup>1</sup> output. The monitor relationship is:  $V_{MON} = 1\Omega \times I_{OUT}$ , for a load of > 1 k $\Omega$ . (The monitor output can also drive a 50 $\Omega$  load, but the output voltage will be reduced by a factor of two. This output <sup>i</sup><sup>s</sup> short-circuit protected.)
- 6.  $M_2$ . This is a current monitor output. This output provides a voltage waveform that <sup>i</sup><sup>s</sup> proportional <sup>t</sup><sup>o</sup> the current waveform on the Channel <sup>2</sup> output. The monitor relationship is:  $V_{MON} = 10 \times I_{OUT}$ , for a load of > 1 k $\Omega$ . (The monitor output can also drive a 50 $\Omega$  load, but the output voltage will be reduced by a factor of two. This output <sup>i</sup><sup>s</sup> short-circuit protected.)
- GPIB Connector. <sup>A</sup> standard GPIB cable can <sup>b</sup><sup>e</sup> attached <sup>t</sup><sup>o</sup> <sup>t</sup>hi<sup>s</sup> connector <sup>t</sup><sup>o</sup> allow <sup>t</sup>h<sup>e</sup> instrument <sup>t</sup><sup>o</sup> be computer-controlled. See <sup>t</sup>h<sup>e</sup> "OP1B Interface Programming Manual" for more details on GPIB control.

<sup>8</sup>. RS-232 Connector. A standard <sup>s</sup>eria<sup>l</sup> cable with <sup>a</sup> 25-pin male connector can be attached <sup>t</sup><sup>o</sup> this connector <sup>t</sup><sup>o</sup> allow the instrument <sup>t</sup><sup>o</sup> be computer-controlled. See the "OP1B Interface Programming Manual" for more details on RS-232 control.

#### GENERAL INFORMATION

#### **BASIC PULSE CONTROL**

This instrument can be triggered by several sources - <sup>i</sup>t<sup>s</sup> own internal clock, an external TTL trigger signal, <sup>t</sup>h<sup>e</sup> front-panel "SINGLE PULSE" pushbutton, <sup>o</sup><sup>r</sup> <sup>b</sup><sup>y</sup> a computergenerated command. <sup>I</sup><sup>n</sup> any case, <sup>f</sup>iv<sup>e</sup> output channels respond <sup>t</sup><sup>o</sup> <sup>t</sup>h<sup>e</sup> <sup>t</sup>rigger: OUT1, OUT2, SYNC, M1, and M2. OUT1 and OUT2 <sup>a</sup>r<sup>e</sup> <sup>t</sup>h<sup>e</sup> signals <sup>t</sup>ha<sup>t</sup> <sup>a</sup>r<sup>e</sup> applied <sup>t</sup><sup>o</sup> <sup>t</sup>h<sup>e</sup> devices under <sup>t</sup>est. Their amplitudes and pulse widths <sup>a</sup>r<sup>e</sup> <sup>v</sup>ariable. The SYNC pulse <sup>i</sup><sup>s</sup> <sup>a</sup> fixed-width TTL-level reference pulse used <sup>t</sup><sup>o</sup> trigger oscilloscopes or other measurement systems, and <sup>i</sup><sup>s</sup> coincident <sup>w</sup>it<sup>h</sup> <sup>t</sup>h<sup>e</sup> OUT2 pulse. The M1 and M2 outputs are voltage waveforms <sup>t</sup>ha<sup>t</sup> are proportional <sup>t</sup><sup>o</sup> the current waveforms on OUT1 and OUT2, respectively.  $V_{M1} = 1\Omega \times I_{\text{OUT1}}$  and  $V_{M2} = 1\Omega \times I_{\text{OUT2}}$  for monitor loads of > 1 kQ.

When <sup>t</sup>h<sup>e</sup> delay <sup>i</sup><sup>s</sup> <sup>s</sup>e<sup>t</sup> <sup>t</sup><sup>o</sup> <sup>a</sup> <sup>p</sup>ositiv<sup>e</sup> value <sup>t</sup>h<sup>e</sup> OUT2 and SYNC pulses precede <sup>t</sup>h<sup>e</sup> channel <sup>1</sup> pulse. This order <sup>i</sup><sup>s</sup> reversed <sup>f</sup>o<sup>r</sup> negative delays.

These pulses are illustrated below <sup>f</sup>o<sup>r</sup> <sup>a</sup> positive delay:

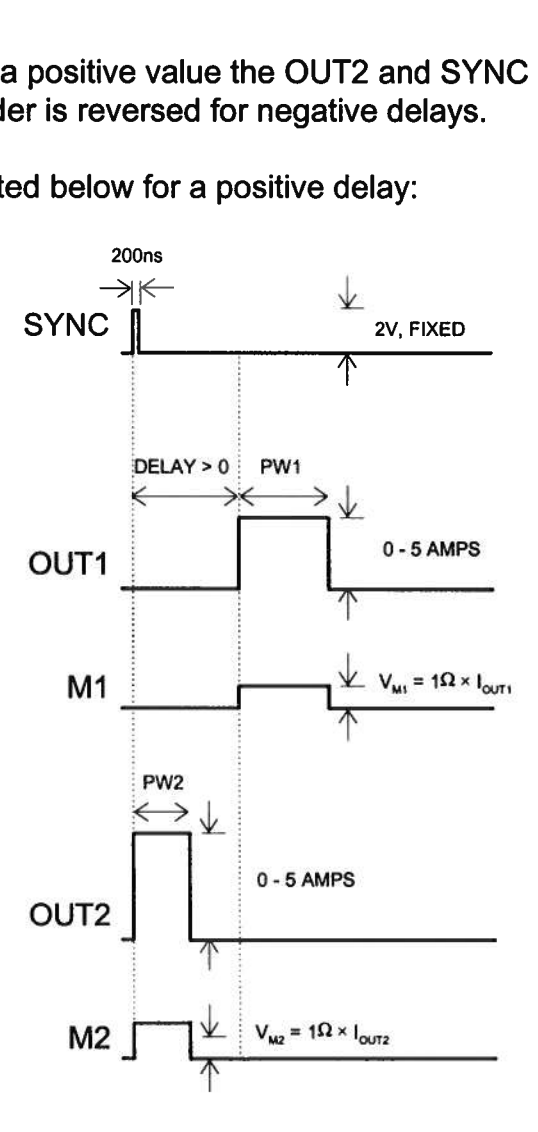

Basic Output Pulses <sup>f</sup>o<sup>r</sup> Delay > 0

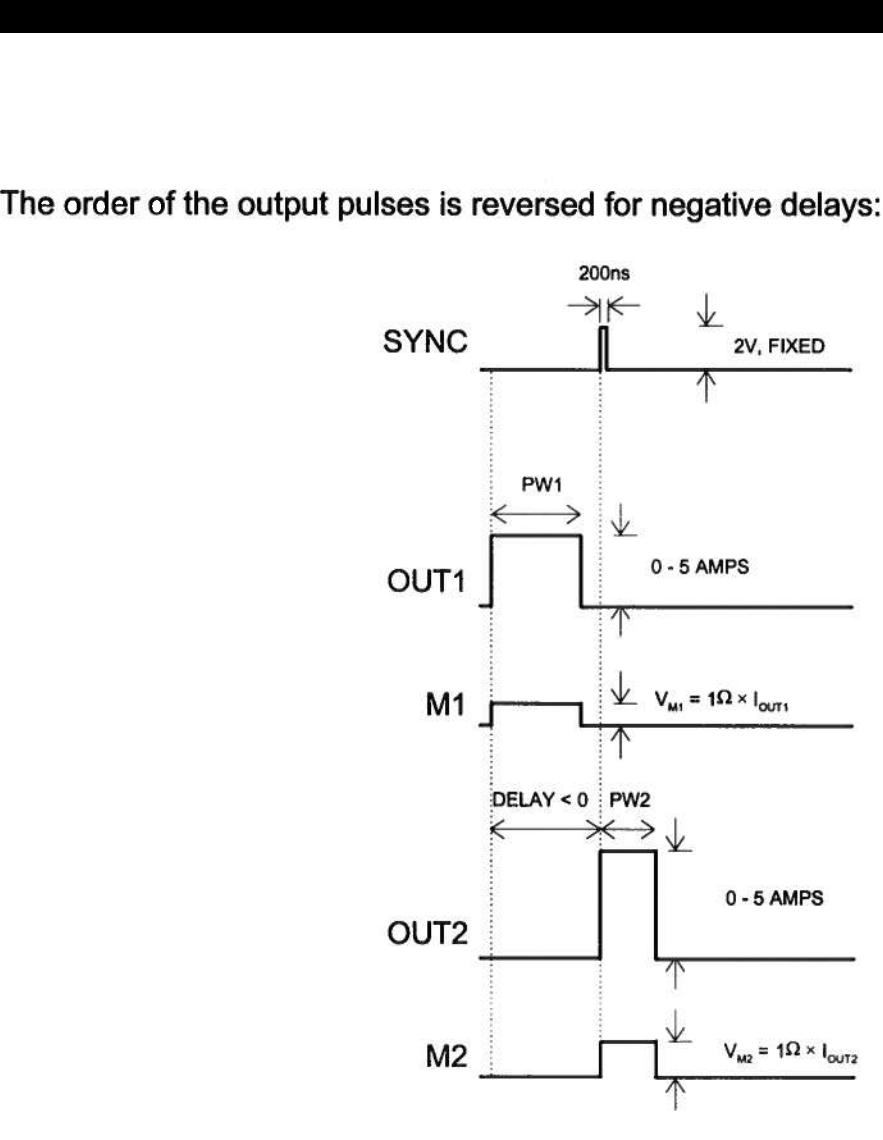

Basic Output Pulses for Delay <sup>&</sup>lt; <sup>0</sup>

The delay, pulse width, and frequency (when <sup>i</sup><sup>n</sup> <sup>t</sup>h<sup>e</sup> <sup>i</sup>nterna<sup>l</sup> mode), <sup>o</sup><sup>f</sup> <sup>t</sup>h<sup>e</sup> OUT pulse can be varied with front panel controls <sup>o</sup><sup>r</sup> <sup>v</sup>i<sup>a</sup> the GPIB <sup>o</sup><sup>r</sup> RS-232 computer interfaces.

### **MONITOR CIRCUIT**

As noted <sup>i</sup><sup>n</sup> the previous section, current monitor outputs are available. The current monitor output also measures amplitude <sup>o</sup><sup>f</sup> the most recent pulse, <sup>i</sup><sup>n</sup> amperes, and displays <sup>i</sup><sup>t</sup> on the front panel LCD.

#### TRIGGER MODES

This instrument has four front-panel trigger modes:

<sup>e</sup> Internal Trigger: the instrument controls the trigger frequency, and generates the clock internally.

- <sup>e</sup> External Trigger: the instrument <sup>i</sup><sup>s</sup> triggered by an external TTL-level clock on the back-panel TRIG connector.
- <sup>e</sup> Manual Trigger: <sup>t</sup>h<sup>e</sup> instrument <sup>i</sup><sup>s</sup> triggered <sup>b</sup><sup>y</sup> <sup>t</sup>h<sup>e</sup> front-panel "SINGLE PULSE" pushbutton.
- Hold Trigger: the instrument is set to not trigger at all.

These modes can be selected using <sup>t</sup>h<sup>e</sup> <sup>f</sup>ron<sup>t</sup> panel trigger menu, <sup>o</sup><sup>r</sup> <sup>b</sup><sup>y</sup> using <sup>t</sup>h<sup>e</sup> appropriate programming commands. (See <sup>t</sup>h<sup>e</sup> "OP1B Interface Programming Manual" <sup>f</sup>o<sup>r</sup> more details.)

When being controlled <sup>b</sup><sup>y</sup> <sup>a</sup> computer, there <sup>i</sup><sup>s</sup> <sup>a</sup> <sup>f</sup>ift<sup>h</sup> trigger mode:

<sup>e</sup> Immediate Trigger: generates <sup>a</sup> single trigger event. This <sup>i</sup><sup>s</sup> the computer-control equivalent <sup>o</sup><sup>f</sup> pressing <sup>t</sup>h<sup>e</sup> front-panel "SINGLE PULSE" pushbutton.

### GATING MODES

Triggering can <sup>b</sup><sup>e</sup> suppressed <sup>b</sup><sup>y</sup> <sup>a</sup> TTL-level <sup>s</sup>igna<sup>l</sup> <sup>o</sup><sup>n</sup> <sup>t</sup>h<sup>e</sup> rear-panel GATE connector. The instrument can be set to stop triggering when <sup>t</sup>hi<sup>s</sup> input high <sup>o</sup><sup>r</sup> low, using the frontpanel gate menu <sup>o</sup><sup>r</sup> <sup>t</sup>h<sup>e</sup> appropriate programming commands.

This gate signal acts synchronously - <sup>i</sup>.e., when gated, the output <sup>w</sup>ill complete the <sup>f</sup>ull pulse width <sup>i</sup><sup>f</sup> the output <sup>i</sup><sup>s</sup> high, and then stop triggering. No pulses are truncated <sup>i</sup><sup>n</sup> this mode.

### AVOID EXCESS POWER DISSIPATION

To prolong the <sup>l</sup>if<sup>e</sup> <sup>o</sup><sup>f</sup> the output stages <sup>o</sup><sup>f</sup> the instrument, the internal power dissipation should be minimized whenever practical. The power dissipated <sup>i</sup><sup>n</sup> each <sup>o</sup><sup>f</sup> <sup>t</sup>h<sup>e</sup> two output stages can be calculated using:

 $P_{DISS} = (35 \text{ Volts} - V_{LOAD}) \times I_{PEAK} \times Duty$  Cycle

To minimize power dissipation, keep the current amplitude and duty cycle as low as practical. Operation into larger load resistance <sup>i</sup><sup>s</sup> preferred over operation into <sup>a</sup> low load resistance, since  $V_{\text{LOAD}} = I_{\text{PEAK}} \times R_{\text{LOAD}}$ .

### TOP COVER REMOVAL

The top cover <sup>o</sup><sup>f</sup> the instrument may be removed by removing the four Phillips screws on the top panel. With these four screws removed, the top panel may be <sup>s</sup>li<sup>d</sup> <sup>o</sup>ff by pulling <sup>i</sup><sup>t</sup> towards the rear.

The instrument should not be accessed internally unless <sup>i</sup><sup>t</sup> has been turned <sup>o</sup>ff <sup>f</sup>o<sup>r</sup> ten minutes, <sup>t</sup><sup>o</sup> allow <sup>a</sup>ll internal capacitors <sup>t</sup><sup>o</sup> discharge. The internal capacitor bank stores <sup>a</sup> considerable amount <sup>o</sup><sup>f</sup> energy.

# RACK MOUNTING

A rack mounting <sup>k</sup>i<sup>t</sup> <sup>i</sup><sup>s</sup> available. The -R5 rack mount <sup>k</sup>i<sup>t</sup> may be installed after <sup>f</sup>irs<sup>t</sup> removing the one Phillips screw on the side panel adjacent <sup>t</sup><sup>o</sup> the front handle.

#### REGULAR MAINTENANCE

The fan <sup>g</sup>rille, located on the bottom <sup>o</sup><sup>f</sup> the instrument, should be cleaned once <sup>a</sup> year <sup>s</sup><sup>o</sup> <sup>t</sup>ha<sup>t</sup> <sup>i</sup><sup>t</sup> does <sup>n</sup>o<sup>t</sup> become blocked. To clean <sup>t</sup>h<sup>e</sup> <sup>g</sup>rille, use <sup>a</sup> high-power vacuum cleaner.

# LOAD PROTECTION

# LENZ'S LAW AND INDUCTIVE VOLTAGE SPIKES

This instrument <sup>i</sup><sup>s</sup> designed <sup>t</sup><sup>o</sup> pulse resistive and diode loads and <sup>w</sup>ill exhibit <sup>a</sup> large output spike when used <sup>t</sup><sup>o</sup> drive <sup>a</sup> load with significant inductance (as predicted by LENZ'S LAW). For <sup>t</sup>hi<sup>s</sup> reason <sup>t</sup>h<sup>e</sup> load should <sup>b</sup><sup>e</sup> connected <sup>t</sup><sup>o</sup> <sup>t</sup>h<sup>e</sup> output using low inductance leads (as short as possible and as heavy <sup>a</sup> gauge as possible).

The voltage developed across an inductance <sup>L</sup> (i<sup>n</sup> Henries), when the current <sup>i</sup><sup>s</sup> changing at a rate given by dl<sub>LOAD</sub>/dt (in Amps/sec), is:  $V_{SPIKE} = L \frac{dl_{LOAD}}{dt}$ .

#### OUTPUT ON/OFF

The main outputs may be switched on and <sup>o</sup>ff using the front-panel controls <sup>o</sup><sup>r</sup> <sup>v</sup>i<sup>a</sup> programming commands. When <sup>t</sup>h<sup>e</sup> output is <sup>s</sup>e<sup>t</sup> "OFF", <sup>t</sup>h<sup>e</sup> main outputs <sup>a</sup>r<sup>e</sup> <sup>s</sup>hortcircuited <sup>t</sup><sup>o</sup> ground with <sup>a</sup> relay, and the trigger source <sup>i</sup><sup>s</sup> removed from the output stage. inductance leads (as<br>The voltage develop<br>changing at a rate gi<br>OUTPUT ON/OFF<br>The main outputs ma<br>programming commicircuited to ground w<br>stage.

### ATTACHING AND DETACHING LOADS

To avoid damaging the loads connected <sup>t</sup><sup>o</sup> main outputs, the loads should only be connected <sup>t</sup><sup>o</sup> <sup>o</sup><sup>r</sup> removed from the instrument when:

- <sup>e</sup> the instrument <sup>i</sup><sup>s</sup> <sup>o</sup>ff
- <sup>e</sup> the instrument <sup>i</sup><sup>n</sup> on, but the outputs are turned <sup>o</sup>ff (i.e. the LCD display reads "OUTPUT OFF"

Do not connect loads when the instrument <sup>i</sup><sup>s</sup> on and the outputs are turned <sup>o</sup>n. This can cause mild sparking.

### CHANGING PARAMETERS WHEN A LOAD IS ATTACHED

<sup>I</sup><sup>f</sup> your load <sup>i</sup><sup>s</sup> easily damaged, <sup>t</sup>h<sup>e</sup> outputs should <sup>b</sup><sup>e</sup> turned <sup>o</sup>ff when changing <sup>t</sup>h<sup>e</sup> trigger source, frequency, pulse width, <sup>o</sup><sup>r</sup> other pulse parameters. This protects the loads from possible short transient effects.

### OPEN AND SHORT CIRCUITS

The AV-156A-C-P-OP1B-ISIA will operate properly <sup>i</sup>nt<sup>o</sup> a short <sup>c</sup>ircui<sup>t</sup> to ground.

Operation <sup>i</sup>nt<sup>o</sup> <sup>a</sup><sup>n</sup> open <sup>c</sup>ircui<sup>t</sup> <sup>w</sup>ill <sup>n</sup>o<sup>t</sup> damage <sup>t</sup>h<sup>e</sup> instrument <sup>i</sup><sup>n</sup> any way, although <sup>t</sup>h<sup>e</sup> monitor circuit may not give the correct reading (which should be zero).

This section describes <sup>a</sup> sequence <sup>t</sup><sup>o</sup> confirm the basic operation <sup>o</sup><sup>f</sup> the instrument. <sup>I</sup><sup>t</sup> should be performed after receiving the instrument. <sup>I</sup><sup>t</sup> <sup>i</sup><sup>s</sup> <sup>a</sup> useful learning exercise as well.

Before proceeding with <sup>t</sup>hi<sup>s</sup> procedure, finish reading <sup>t</sup>hi<sup>s</sup> instruction manual thoroughly. Then read <sup>t</sup>h<sup>e</sup> "Local Control" section <sup>o</sup><sup>f</sup> the "OP1B Interface Programming Manual" thoroughly. The "Local Control" section describes the front panel controls used <sup>i</sup><sup>n</sup> <sup>t</sup>hi<sup>s</sup> operational check - <sup>i</sup><sup>n</sup> <sup>p</sup>articular, <sup>t</sup>h<sup>e</sup> MOVE, CHANGE, and ADJUST <sup>c</sup>ontrols.

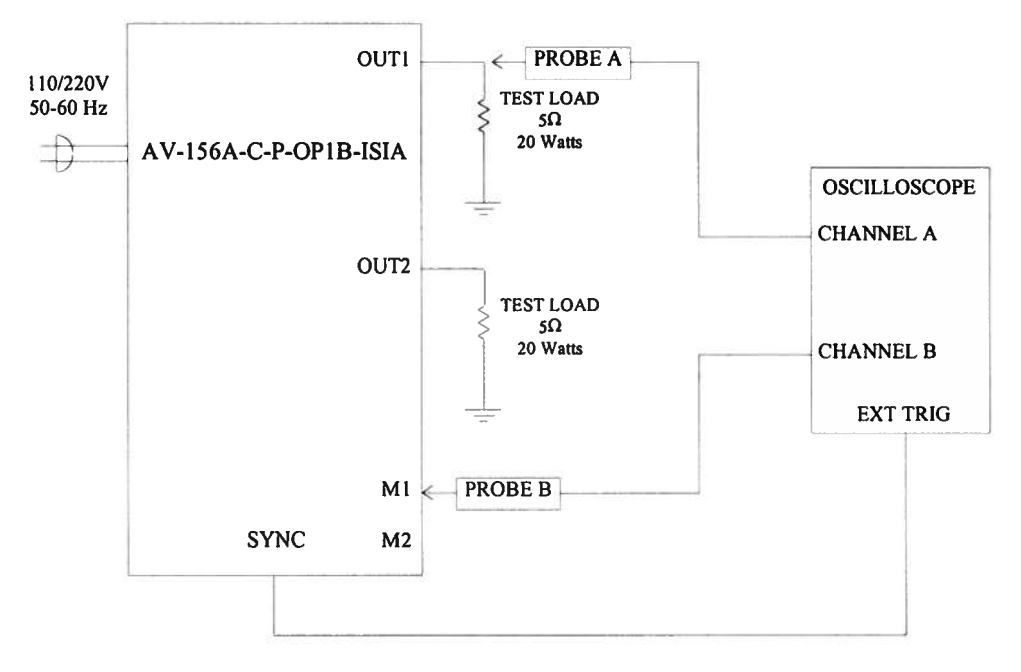

Basic Test Arrangement

- 1) Connect a 20W,  $5\Omega$  test load between the OUT1 connector and ground.
- 2) Connect a 20W,  $5\Omega$  test load between the OUT2 connector and ground.
- <sup>3</sup>) Connect <sup>a</sup> cable from <sup>t</sup>h<sup>e</sup> SYNC OUT connector <sup>t</sup><sup>o</sup> <sup>t</sup>h<sup>e</sup> TRIG <sup>i</sup>npu<sup>t</sup> <sup>o</sup><sup>f</sup> <sup>a</sup><sup>n</sup> oscilloscope. Set the oscilloscope <sup>t</sup><sup>o</sup> trigger externally.
- <sup>4</sup>) Connect one oscilloscope probe (channel <sup>A</sup>) <sup>t</sup><sup>o</sup> the OUT1 load. Connect <sup>t</sup>h<sup>e</sup> other probe <sup>t</sup><sup>o</sup> the M1 output (on the rear panel). On the oscilloscope, set the channel A vertical scale <sup>t</sup><sup>o</sup> 10 V/div, the channel <sup>B</sup> vertical scale <sup>t</sup><sup>o</sup> <sup>2</sup> V/div, and the horizontal scale <sup>t</sup><sup>o</sup> <sup>1</sup> ms/div.
- <sup>5</sup>) Turn on <sup>t</sup>h<sup>e</sup> AV-156A-C-P-OP1B-ISIA. The instrument <sup>w</sup>ill execute <sup>a</sup> warm-up sequence for 45 seconds, during which time the internal capacitor banks are

charged. Wait <sup>f</sup>o<sup>r</sup> <sup>t</sup>hi<sup>s</sup> sequence <sup>t</sup><sup>o</sup> complete. After <sup>t</sup>hi<sup>s</sup> delay, the main menu <sup>w</sup>ill appear on the LCD.

- <sup>6</sup>) To <sup>s</sup>e<sup>t</sup> <sup>t</sup>h<sup>e</sup> AV-156A-C-P-OP1B-ISIA <sup>t</sup><sup>o</sup> <sup>t</sup>rigge<sup>r</sup> from <sup>t</sup>h<sup>e</sup> <sup>i</sup>nterna<sup>l</sup> clock <sup>a</sup><sup>t</sup> <sup>a</sup> PRF <sup>o</sup><sup>f</sup> <sup>3</sup><sup>0</sup> Hz:
	- The arrow pointer should be pointing <sup>a</sup><sup>t</sup> the frequency menu item. <sup>I</sup><sup>f</sup> <sup>i</sup><sup>t</sup> <sup>i</sup><sup>s</sup> <sup>n</sup>ot,  $\bullet$ <sup>p</sup>ress <sup>t</sup>h<sup>e</sup> MOVE <sup>b</sup>utto<sup>n</sup> <sup>u</sup>nti<sup>l</sup> <sup>i</sup><sup>t</sup> <sup>i</sup>s.
	- Press the CHANGE button. The frequency submenu will appear. Rotate the ADJUST knob <sup>u</sup>nti<sup>l</sup> <sup>t</sup>h<sup>e</sup> frequency <sup>i</sup><sup>s</sup> <sup>s</sup>e<sup>t</sup> <sup>a</sup><sup>t</sup> <sup>3</sup><sup>0</sup> <sup>H</sup>z.
	- The arrow pointer should be pointing <sup>a</sup><sup>t</sup> the "Internal" choice. <sup>I</sup><sup>f</sup> <sup>i</sup><sup>t</sup> <sup>i</sup><sup>s</sup> not, press MOVE <sup>u</sup>nti<sup>l</sup> <sup>i</sup><sup>t</sup> <sup>i</sup>s.
	- Press CHANGE to return to the main menu.
- <sup>7</sup>) To set the delay <sup>t</sup><sup>o</sup> <sup>2</sup> ms:
	- <sup>e</sup> Press <sup>t</sup>h<sup>e</sup> MOVE <sup>b</sup>utto<sup>n</sup> <sup>u</sup>nti<sup>l</sup> <sup>t</sup>h<sup>e</sup> arrow <sup>p</sup>ointe<sup>r</sup> <sup>i</sup><sup>s</sup> <sup>p</sup>ointin<sup>g</sup> <sup>a</sup><sup>t</sup> <sup>t</sup>h<sup>e</sup> <sup>d</sup>ela<sup>y</sup> menu item.
	- <sup>e</sup> <sup>P</sup>ress <sup>t</sup>h<sup>e</sup> CHANGE <sup>b</sup>utton. <sup>T</sup>h<sup>e</sup> <sup>d</sup>ela<sup>y</sup> submenu <sup>w</sup>ill <sup>a</sup>ppear. <sup>R</sup>otat<sup>e</sup> <sup>t</sup>h<sup>e</sup> ADJUST knob <sup>u</sup>nti<sup>l</sup> the delay <sup>i</sup><sup>s</sup> set <sup>a</sup><sup>t</sup> <sup>2</sup> ms.
	- <sup>e</sup> <sup>P</sup>ress CHANGE <sup>t</sup><sup>o</sup> <sup>r</sup>etur<sup>n</sup> <sup>t</sup><sup>o</sup> <sup>t</sup>h<sup>e</sup> <sup>m</sup>ai<sup>n</sup> menu.
- <sup>8</sup>) To <sup>s</sup>e<sup>t</sup> <sup>t</sup>h<sup>e</sup> OUT1 pulse width <sup>t</sup><sup>o</sup> <sup>1</sup>.<sup>5</sup> ms:
	- <sup>e</sup> Press <sup>t</sup>h<sup>e</sup> MOVE <sup>b</sup>utto<sup>n</sup> <sup>u</sup>nti<sup>l</sup> <sup>t</sup>h<sup>e</sup> arrow <sup>p</sup>ointe<sup>r</sup> <sup>i</sup><sup>s</sup> <sup>p</sup>ointin<sup>g</sup> <sup>a</sup><sup>t</sup> <sup>t</sup>h<sup>e</sup> "PW1" menu item.
	- <sup>e</sup> <sup>P</sup>ress <sup>t</sup>h<sup>e</sup> CHANGE <sup>b</sup>utton. The <sup>p</sup>uls<sup>e</sup> <sup>w</sup>idt<sup>h</sup> submenu <sup>w</sup>ill <sup>a</sup>ppear. <sup>R</sup>otat<sup>e</sup> <sup>t</sup>h<sup>e</sup> ADJUST knob <sup>u</sup>nti<sup>l</sup> <sup>t</sup>h<sup>e</sup> <sup>p</sup>uls<sup>e</sup> <sup>w</sup>idt<sup>h</sup> <sup>i</sup><sup>s</sup> <sup>s</sup>e<sup>t</sup> <sup>a</sup><sup>t</sup> <sup>1</sup>.<sup>5</sup> <sup>m</sup>s.
	- <sup>e</sup> The arrow pointer should be pointing <sup>a</sup><sup>t</sup> the "Normal" choice. <sup>I</sup><sup>f</sup> <sup>i</sup><sup>t</sup> <sup>i</sup><sup>s</sup> not, press MOVE <sup>u</sup>nti<sup>l</sup> <sup>i</sup><sup>t</sup> <sup>i</sup>s.
	- <sup>e</sup> <sup>P</sup>ress CHANGE <sup>t</sup><sup>o</sup> <sup>r</sup>etur<sup>n</sup> <sup>t</sup><sup>o</sup> <sup>t</sup>h<sup>e</sup> <sup>m</sup>ai<sup>n</sup> menu.
- <sup>9</sup>) To <sup>s</sup>e<sup>t</sup> <sup>t</sup>h<sup>e</sup> OUT2 pulse width <sup>t</sup><sup>o</sup> <sup>2</sup> ms:
	- <sup>e</sup> Press <sup>t</sup>h<sup>e</sup> MOVE <sup>b</sup>utto<sup>n</sup> <sup>u</sup>nti<sup>l</sup> <sup>t</sup>h<sup>e</sup> arrow <sup>p</sup>ointe<sup>r</sup> <sup>i</sup><sup>s</sup> <sup>p</sup>ointin<sup>g</sup> <sup>a</sup><sup>t</sup> <sup>t</sup>h<sup>e</sup> "PW2" menu item.
	- <sup>e</sup> <sup>P</sup>ress <sup>t</sup>h<sup>e</sup> CHANGE <sup>b</sup>utton. The <sup>p</sup>uls<sup>e</sup> <sup>w</sup>idt<sup>h</sup> submenu <sup>w</sup>ill <sup>a</sup>ppear. <sup>R</sup>otat<sup>e</sup> <sup>t</sup>h<sup>e</sup> ADJUST knob <sup>u</sup>nti<sup>l</sup> <sup>t</sup>h<sup>e</sup> <sup>p</sup>uls<sup>e</sup> <sup>w</sup>idt<sup>h</sup> is <sup>s</sup>e<sup>t</sup> <sup>a</sup><sup>t</sup> <sup>2</sup> ms.
- <sup>e</sup> The arrow pointer should be pointing <sup>a</sup><sup>t</sup> the "Normal" choice. <sup>I</sup><sup>f</sup> <sup>i</sup><sup>t</sup> <sup>i</sup><sup>s</sup> not, press MOVE <sup>u</sup>nti<sup>l</sup> <sup>i</sup><sup>t</sup> <sup>i</sup>s.
- <sup>e</sup> <sup>P</sup>ress CHANGE <sup>t</sup><sup>o</sup> <sup>r</sup>etur<sup>n</sup> <sup>t</sup><sup>o</sup> <sup>t</sup>h<sup>e</sup> <sup>m</sup>ai<sup>n</sup> menu.
- 10) At <sup>t</sup>hi<sup>s</sup> point, nothing should appear on the oscilloscope.
- 11) To enable the output:
	- Press the MOVE button until the arrow pointer is pointing at the output menu item.
	- <sup>e</sup> <sup>P</sup>ress <sup>t</sup>h<sup>e</sup> CHANGE <sup>b</sup>utton. The <sup>o</sup>utpu<sup>t</sup> submenu <sup>w</sup>ill <sup>a</sup>ppear.
	- Press MOVE until the arrow pointer is pointing at the "ON" choice.
	- <sup>e</sup> <sup>P</sup>ress CHANGE <sup>t</sup><sup>o</sup> <sup>r</sup>etur<sup>n</sup> <sup>t</sup><sup>o</sup> <sup>t</sup>h<sup>e</sup> <sup>m</sup>ai<sup>n</sup> menu.
- <sup>1</sup>2) To change the OUT1 output amplitude:
	- Press the MOVE button until the arrow pointer is pointing at the AMP1 menu item.
	- Press the CHANGE button. The amplitude submenu will appear. Rotate the ADJUST knob <sup>u</sup>nti<sup>l</sup> <sup>t</sup>h<sup>e</sup> amplitude <sup>i</sup><sup>s</sup> <sup>s</sup>e<sup>t</sup> <sup>a</sup><sup>t</sup> <sup>5</sup>A.
	- Observe the oscilloscope. You should see 1.5 ms wide, 25V pulses (i.e.,  $5A \times$  $5\Omega$  = 25V) on the probe connected to the OUT1 main output. The other probe, connected to the M1 monitor output, should show 1.5ms, 5V pulses (i.e.  $5A \times$ 1V/A).
	- <sup>e</sup> <sup>P</sup>ress CHANGE <sup>t</sup><sup>o</sup> <sup>r</sup>etur<sup>n</sup> <sup>t</sup><sup>o</sup> <sup>t</sup>h<sup>e</sup> <sup>m</sup>ai<sup>n</sup> menu.
- <sup>1</sup>3) <sup>T</sup>r<sup>y</sup> varying <sup>t</sup>h<sup>e</sup> <sup>p</sup>uls<sup>e</sup> <sup>w</sup>idth, <sup>b</sup><sup>y</sup> repeating <sup>s</sup>te<sup>p</sup> (8). <sup>A</sup><sup>s</sup> <sup>y</sup>o<sup>u</sup> <sup>r</sup>otat<sup>e</sup> <sup>t</sup>h<sup>e</sup> ADJUST knob, the pulse width on the oscilloscope <sup>w</sup>ill change. <sup>I</sup><sup>t</sup> should agree with the displayed value. Stay below 10% duty cycle.
- <sup>1</sup>4) Move <sup>t</sup>h<sup>e</sup> oscilloscope probes from OUT1 and M1 <sup>t</sup><sup>o</sup> OUT2 and M2, respectively, and repeat steps <sup>1</sup><sup>2</sup> and <sup>1</sup><sup>3</sup> using <sup>t</sup>h<sup>e</sup> AMP2 and PW2 menus <sup>t</sup><sup>o</sup> change <sup>t</sup>h<sup>e</sup> second channel output.
- 15) This completes the operational check.

If additional assistance is required:

Tel: (613) 226-5772, Fax: (613) 226-2802 Email: info@avtechpulse.com

Each output channel has five trimming potentiometers ("trimpots") that can be used <sup>t</sup><sup>o</sup> adjust the performance <sup>o</sup><sup>f</sup> the output channels. These trimpots are preset <sup>a</sup><sup>t</sup> the factory and should not normally require adjusting after delivery. These controls can be accessed by removing the top panel <sup>o</sup><sup>f</sup> the instrument, and by locating the two identical output-stage modules. When looking from <sup>t</sup>h<sup>e</sup> <sup>f</sup>ron<sup>t</sup> <sup>o</sup><sup>f</sup> <sup>t</sup>h<sup>e</sup> instrument, <sup>t</sup>h<sup>e</sup> channel <sup>1</sup> module <sup>i</sup><sup>s</sup> on the <sup>l</sup>ef<sup>t</sup> and the channel <sup>2</sup> module <sup>i</sup><sup>s</sup> on the <sup>r</sup>ight. Both are near the rear <sup>o</sup><sup>f</sup> the instrument. ALIBRATION ADJU:<br>
nnel has five trimmin<br>
mance of the output<br>
noving the top panel<br>
dules. When looking<br>
left and the channel<br>
the trimpots (designal)<br>
the trimpots (designal)<br>
cessible through the

The locations <sup>o</sup><sup>f</sup> the trimpots (designated TP1-TP5) <sup>f</sup>o<sup>r</sup> each channel are shown below. <sup>A</sup>ll should be accessible through the heatsinking.

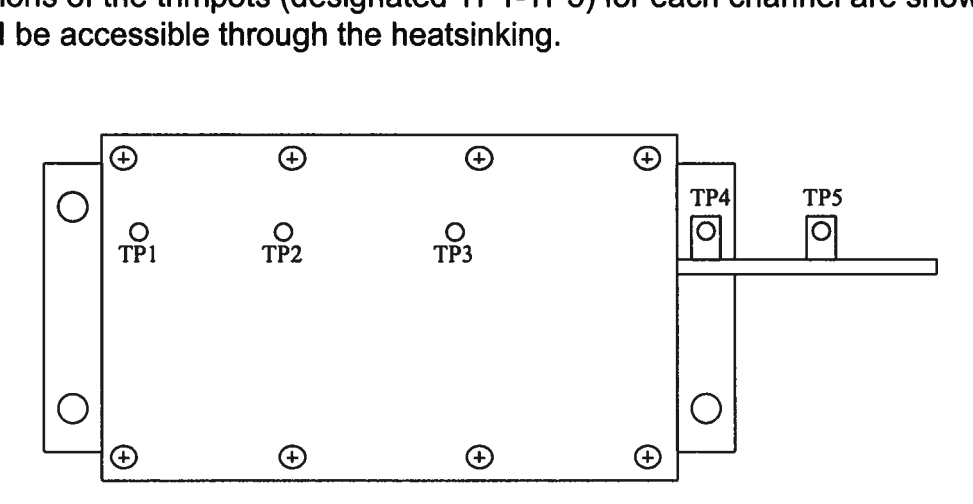

Location of Trimpots

These trimpots can be used <sup>t</sup><sup>o</sup> adjust <sup>o</sup><sup>r</sup> calibrate the followings properties <sup>f</sup>o<sup>r</sup> each channel:

- Current offsets on the main outputs.
- Voltage offsets on the monitor outputs.
- Monitor calibration.
- Channel output impedance.

### NULLING CONSTANT CURRENT OFFSETS

<sup>I</sup><sup>f</sup> <sup>a</sup> small constant current offset <sup>i</sup><sup>s</sup> observed on one <sup>o</sup><sup>f</sup> the main outputs, TP2 can be rotated <sup>t</sup><sup>o</sup> reduce <sup>i</sup><sup>t</sup> <sup>t</sup><sup>o</sup> zero. Note that the output stage <sup>i</sup><sup>s</sup> incapable <sup>o</sup><sup>f</sup> generating <sup>a</sup> negative current, due <sup>t</sup><sup>o</sup> the presence <sup>o</sup><sup>f</sup> <sup>a</sup> diode in series with the output.

#### NULLING AMPLITUDE-DEPENDENT CURRENT OFFSETS

<sup>I</sup><sup>f</sup> <sup>a</sup> small amplitude-dependent current offset <sup>i</sup><sup>s</sup> observed on one <sup>o</sup><sup>f</sup> the main outputs, TP1 can be rotated <sup>t</sup><sup>o</sup> <sup>n</sup>ull <sup>i</sup><sup>t</sup> out. Rotate TP1 while adjusting the output amplitude from the front panel, <sup>u</sup>nti<sup>l</sup> the offset does not vary with amplitude. NULLING AMPLITUDE<br>If a small amplitude-de<br>TP1 can be rotated to<br>the front panel, until th<br>NULLING CONSTANT

# NULLING CONSTANT MONITOR OFFSETS

<sup>I</sup><sup>f</sup> <sup>a</sup> small constant voltage offset <sup>i</sup><sup>s</sup> observed on one <sup>o</sup><sup>f</sup> the monitor outputs, TP5 can be rotated <sup>t</sup><sup>o</sup> reduce <sup>i</sup><sup>t</sup> <sup>t</sup><sup>o</sup> zero.

# ADJUSTING OUTPUT IMPEDANCE

Ideaily, the outputs <sup>o</sup><sup>f</sup> the pulsed current sources should be independent <sup>o</sup><sup>f</sup> the output voltages, within the <sup>0</sup> <sup>t</sup><sup>o</sup> +25V compliance voltage range. This condition represents <sup>i</sup>nfinit<sup>e</sup> output impedance. <sup>I</sup><sup>f</sup> <sup>a</sup> load voltage/output current dependence <sup>i</sup><sup>s</sup> present, <sup>t</sup>h<sup>e</sup> output impedance needs <sup>t</sup><sup>o</sup> be adjusted.

To adjust the output impedance, connect a 20W,  $5.0\Omega$  load to the output to be adjusted. Set the output amplitude <sup>t</sup><sup>o</sup> 5A and observe the load voltage on an oscilloscope. The load voltage should have an amplitude <sup>o</sup><sup>f</sup> approximately 25V (i.e. 5A  $\times$  5 $\Omega$  = 25V). Note the exact value. Now replace the 5.0 $\Omega$  load with a 2.5 $\Omega$  load. The load voltage should fall by to approximately 12.5V (i.e.  $5A \times 2.5\Omega = 12.5V$ ). Note the exact value. <sup>I</sup><sup>f</sup> the second voltage <sup>i</sup><sup>s</sup> not exactly one-half <sup>o</sup><sup>f</sup> the <sup>f</sup>irs<sup>t</sup> voltage, adjust TP3 and repeat both measurements (5.0 $\Omega$  and 2.5 $\Omega$ ) again. Repeat as required.

# ADJUSTING MONITOR CALIBRATION

Just as the current amplitude <sup>o</sup><sup>f</sup> the main outputs can exhibit <sup>a</sup> load-voltage dependence, the voltage amplitude <sup>o</sup><sup>f</sup> the current monitors can also exhibit such <sup>a</sup> dependence <sup>i</sup><sup>f</sup> <sup>n</sup>o<sup>t</sup> adjusted properly.

To <sup>n</sup>ull out the monitor load voltage dependence, connect <sup>a</sup> 20W, 5.0Q load <sup>t</sup><sup>o</sup> the main output <sup>t</sup><sup>o</sup> <sup>b</sup><sup>e</sup> adjusted (i.e. OUT1 <sup>o</sup><sup>r</sup> OUT2). Set the output amplitude <sup>t</sup><sup>o</sup> 5A and observe the monitor voltage (i.e. M1 or M2) on an oscilloscope. The monitor voltage should have an amplitude of approximately 5V (i.e.  $5A \times 1$  V/A = 5V). Note the exact value. Now replace the 5.0 $\Omega$  load with a 2.5 $\Omega$  load. The monitor voltage not change, since the current amplitude has not changed (i.e.  $5A \times 1$  V/A = 5V). Note the exact value. If the second voltage <sup>i</sup><sup>s</sup> not exactly equal <sup>t</sup><sup>o</sup> the <sup>f</sup>irs<sup>t</sup> voltage, adjust TP4 and repeat both measurements (5.0 $\Omega$  and 2.5 $\Omega$ ) again. Repeat as required.

# CALIBRATION ADJUSTMENTS - SOFTWARE PROCEDURES

### ADJUSTING AMPLITUDE ACCURACY

<sup>I</sup><sup>f</sup> <sup>i</sup><sup>t</sup> <sup>i</sup><sup>s</sup> found that the output amplitude setting (as set by the front-panel controls <sup>o</sup><sup>r</sup> programming commands) does <sup>n</sup>o<sup>t</sup> agree exactly <sup>w</sup>it<sup>h</sup> measured values <sup>o</sup><sup>f</sup> amplitude (i.e., by examining the output on an oscilloscope), the amplitude calibration can be updated using software commands.

The following procedure <sup>i</sup><sup>s</sup> suggested:

- 1) Connect a precision resistive load to the output. (As an example, suppose  $4.0\Omega$  is used.)
- <sup>2</sup>) Connect <sup>t</sup>h<sup>e</sup> pulse generator <sup>t</sup><sup>o</sup> <sup>a</sup> computer using <sup>t</sup>h<sup>e</sup> GPIB <sup>o</sup><sup>r</sup> RS232 <sup>p</sup>orts.
- <sup>3</sup>) Turn on the pulse generator, and set the time controls (frequency, delay, pulse width) <sup>t</sup><sup>o</sup> typical values.
- 4) Turn on the outputs.
- <sup>5</sup>) <sup>S</sup>e<sup>t</sup> <sup>t</sup>h<sup>e</sup> output amplitude <sup>t</sup><sup>o</sup> <sup>i</sup>t<sup>s</sup> maximum value (5.0A).
- 6) Observe the voltage across the load. (Continuing the  $4.0\Omega$  example, suppose that 20.5V <sup>i</sup><sup>s</sup> observed.) From <sup>t</sup>his, calculate the measured current (5.125A).
- <sup>7</sup>) Send one <sup>o</sup><sup>f</sup> <sup>t</sup>h<sup>e</sup> following commands <sup>t</sup><sup>o</sup> <sup>t</sup>h<sup>e</sup> instrument <sup>v</sup>i<sup>a</sup> <sup>t</sup>h<sup>e</sup> computer <sup>i</sup>nterface:
	- diag:ampl:cal1 5.125A (i<sup>f</sup> channel <sup>1</sup> <sup>i</sup><sup>s</sup> being checked)
	- diag:ampi:cal2 5.125A (i<sup>f</sup> channel <sup>2</sup> <sup>i</sup><sup>s</sup> being checked)

The internal software compares <sup>t</sup>h<sup>e</sup> supplied measured value <sup>t</sup><sup>o</sup> <sup>t</sup>h<sup>e</sup> programmed value, and adjusts the internal calibration data <sup>t</sup><sup>o</sup> null out any differences.

<sup>8</sup>) Observe the voltage across the load again. The amplitude setting should now agree with the measured value.

#### ADJUSTING MONITOR ACCURACY

<sup>I</sup><sup>f</sup> <sup>i</sup><sup>t</sup> <sup>i</sup><sup>s</sup> found that the current monitor readings (as displayed on the front-panel) do not agree exact with measured values <sup>o</sup><sup>f</sup> amplitude (i.e., <sup>b</sup><sup>y</sup> examining the output on <sup>a</sup><sup>n</sup> oscilloscope), <sup>t</sup>h<sup>e</sup> monitor calibration can <sup>b</sup><sup>e</sup> updated using software commands.

The following procedure is suggested:

- 1) Connect a precision resistive load to the output. (As an example, suppose  $4.0\Omega$  is used.)
- <sup>2</sup>) Connect the pulse generator <sup>t</sup><sup>o</sup> <sup>a</sup> computer using the GPIB <sup>o</sup><sup>r</sup> RS232 <sup>p</sup>orts.
- <sup>3</sup>) Turn on the pulse generator, and set the time controls (frequency, delay, pulse width) <sup>t</sup><sup>o</sup> typical values.
- 4) Turn on the outputs.
- <sup>5</sup>) <sup>S</sup>e<sup>t</sup> <sup>t</sup>h<sup>e</sup> output amplitude <sup>t</sup><sup>o</sup> <sup>i</sup>t<sup>s</sup> maximum value (5.0A).
- 6) Observe the voltage across the load. (Continuing the  $4.0\Omega$  example, suppose that 20.5V <sup>i</sup><sup>s</sup> observed.) From <sup>t</sup>his, calculate the measured current (5.125A).
- <sup>7</sup>) Send one <sup>o</sup><sup>f</sup> <sup>t</sup>h<sup>e</sup> following commands <sup>t</sup><sup>o</sup> <sup>t</sup>h<sup>e</sup> instrument <sup>v</sup>i<sup>a</sup> <sup>t</sup>h<sup>e</sup> computer <sup>i</sup>nterface:
	- diag:mon:cal1 5.125A (if channel 1 is being checked)
	- diag:mon:cal2 5.125A (i<sup>f</sup> channel <sup>2</sup> <sup>i</sup><sup>s</sup> being checked)

The internal software compares the supplied measured value <sup>t</sup><sup>o</sup> the monitor reading, and adjusts the internal calibration data <sup>t</sup><sup>o</sup> null out any differences.

<sup>8</sup>) Observe the voltage across the load again. The monitor reading should now agree with the measured value.

Note that <sup>t</sup>hi<sup>s</sup> procedure affects the current monitor readings shown on the front-panel display (o<sup>r</sup> read using <sup>t</sup>h<sup>e</sup> "measure:amplitude?" commands) <sup>o</sup>nly. <sup>I</sup><sup>t</sup> does <sup>n</sup>o<sup>t</sup> change the waveforms present on the rear-panel monitor connectors.

#### PROGRAMMING YOUR PULSE GENERATOR

#### KEY PROGRAMMING COMMANDS

The "OP1B Interface Programming Manual" describes <sup>i</sup><sup>n</sup> <sup>d</sup>etai<sup>l</sup> how <sup>t</sup><sup>o</sup> connect the pulse generator <sup>t</sup><sup>o</sup> your computer, and <sup>t</sup>h<sup>e</sup> programming commands themselves. <sup>A</sup> <sup>l</sup>arg<sup>e</sup> number <sup>o</sup><sup>f</sup> commands <sup>a</sup>r<sup>e</sup> <sup>a</sup>vailable; however, normally you <sup>w</sup>ill <sup>o</sup>nl<sup>y</sup> need <sup>a</sup> few <sup>o</sup><sup>f</sup> these. Here <sup>i</sup><sup>s</sup> <sup>a</sup> basic sample sequence <sup>o</sup><sup>f</sup> commands <sup>t</sup>ha<sup>t</sup> might <sup>b</sup><sup>e</sup> <sup>s</sup>en<sup>t</sup> <sup>t</sup><sup>o</sup> <sup>t</sup>h<sup>e</sup> instrument after power-up, using the internal trigger source:

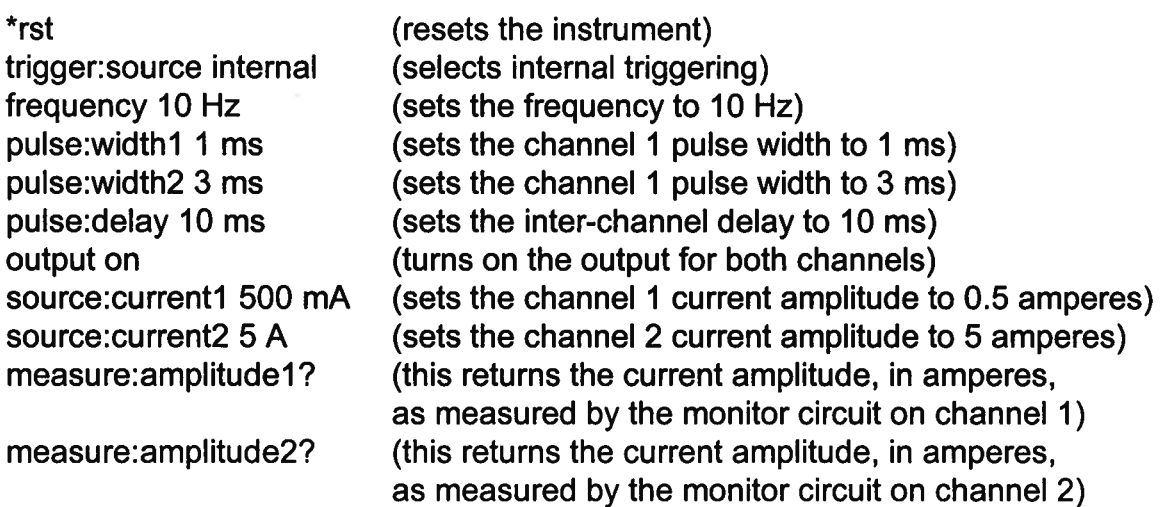

For triggering <sup>a</sup> single event, <sup>t</sup>hi<sup>s</sup> sequence would be more appropriate:

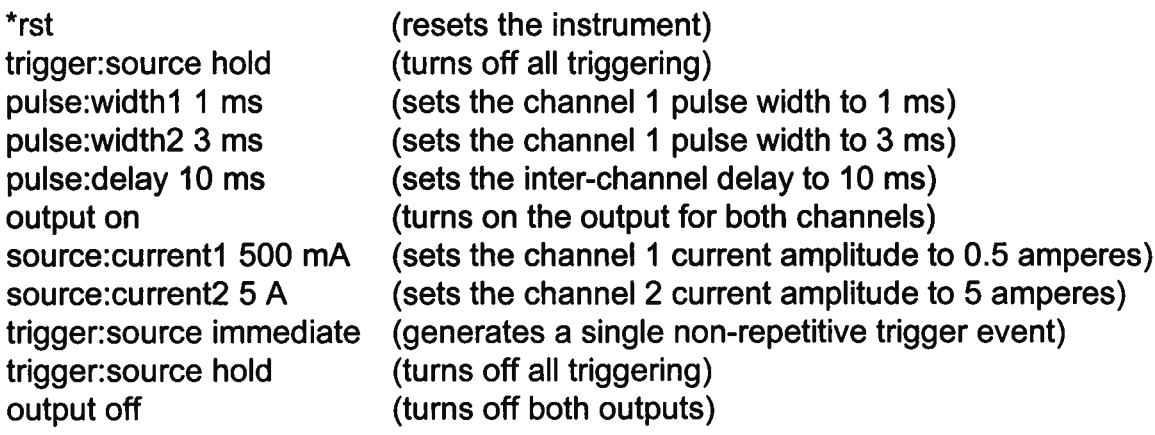

These commands <sup>w</sup>ill <sup>s</sup>atisf<sup>y</sup> 90% <sup>o</sup><sup>f</sup> your programming needs.

### ALL PROGRAMMING COMMANDS

<sup>F</sup>o<sup>r</sup> more advanced programmers, <sup>a</sup> complete <sup>l</sup>is<sup>t</sup> <sup>o</sup><sup>f</sup> <sup>t</sup>h<sup>e</sup> available commands <sup>i</sup><sup>s</sup> given below. These commands <sup>a</sup>r<sup>e</sup> described in <sup>d</sup>etai<sup>l</sup> in <sup>t</sup>h<sup>e</sup> "OP1<sup>B</sup> Interface Programming

Manual". (Note: <sup>t</sup>hi<sup>s</sup> manual <sup>a</sup>ls<sup>o</sup> includes some commands <sup>t</sup>ha<sup>t</sup> <sup>a</sup>r<sup>e</sup> <sup>n</sup>o<sup>t</sup> implemented <sup>i</sup><sup>n</sup> <sup>t</sup>hi<sup>s</sup> instrument. They can be ignored.)

Note <sup>t</sup>ha<sup>t</sup> <sup>t</sup>h<sup>e</sup> pulse <sup>w</sup>idth, amplitude, and monitor-related commands should <sup>b</sup><sup>e</sup> suffixed with the channel number, as illustrated <sup>i</sup><sup>n</sup> the previous section. <sup>I</sup><sup>f</sup> the suffix <sup>i</sup><sup>s</sup> not included, channel <sup>1</sup> <sup>w</sup>ill <sup>b</sup><sup>e</sup> assumed. The remaining commands <sup>w</sup>ill generate <sup>a</sup><sup>n</sup> <sup>e</sup>rro<sup>r</sup> <sup>i</sup><sup>f</sup> <sup>a</sup> channel <sup>s</sup>uffi<sup>x</sup> <sup>i</sup><sup>s</sup> attached, since <sup>t</sup>hei<sup>r</sup> <sup>e</sup>ffect<sup>s</sup> <sup>a</sup>r<sup>e</sup> common <sup>t</sup><sup>o</sup> <sup>b</sup>ot<sup>h</sup> channels.

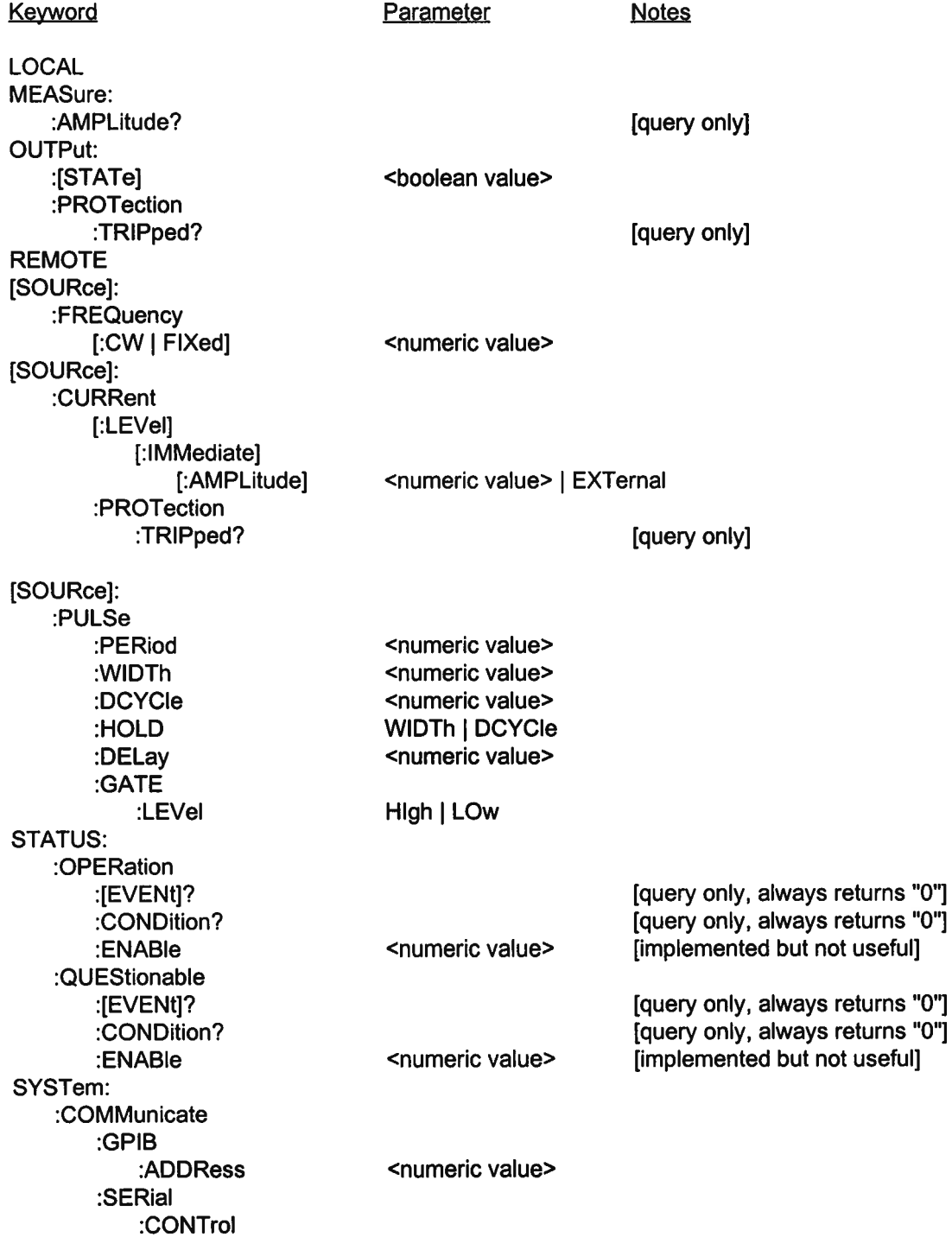

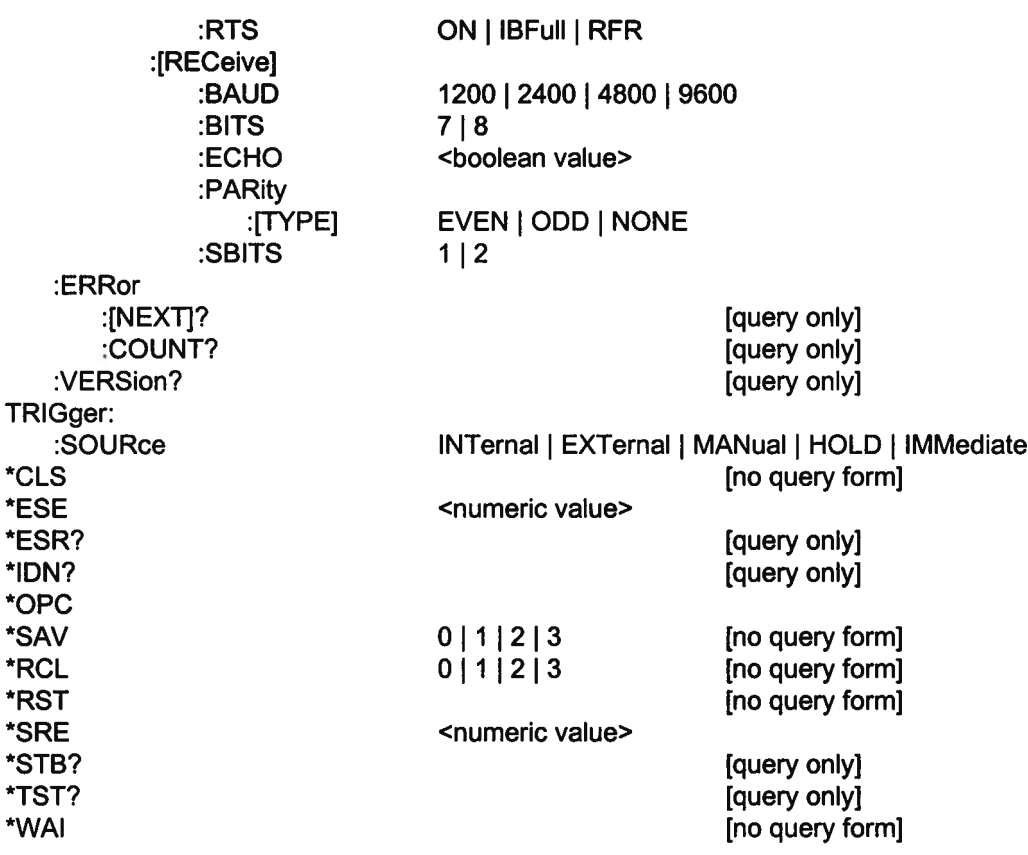

# Obsalete <sup>F</sup>o<sup>r</sup> \$260 Only ( seat with repare )

 $\sim$ 

 $\mathcal{L}^{\text{max}}_{\text{max}}$  and  $\mathcal{L}^{\text{max}}_{\text{max}}$